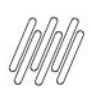

## **01. VISÃO GERAL**

A **Convocação ativa** é uma maneira de separar a execução das atividades do WMS SaaS, criando **grupos** ou equipes para designar determinadas tarefas no sistema.

Para acessá-la, basta selecionar a opção de mesmo nome no menu principal do **Configurador WMS.**

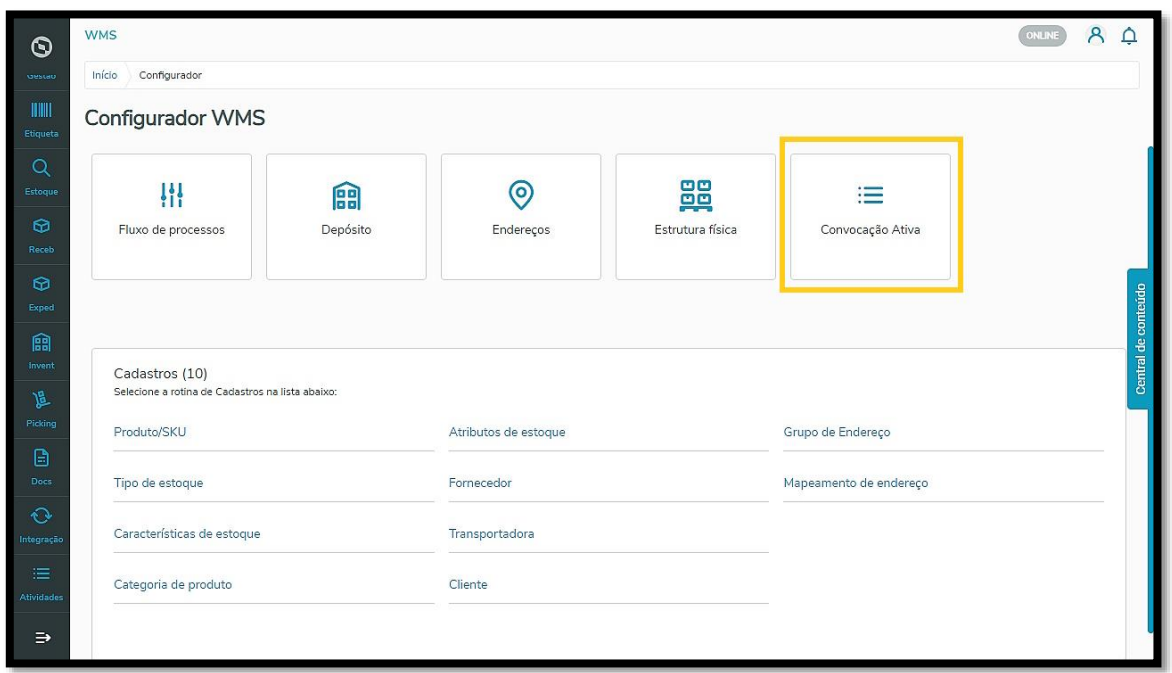

Em seguida, você visualizará todos os grupos já criados para as atividades do WMS SaaS na tabela de **Grupos registrados**, com seu **nome**, sua **descrição**, o **depósito** correspondente, seu **grupo de endereços** e a **situação** do grupo (se está ativo ou não).

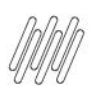

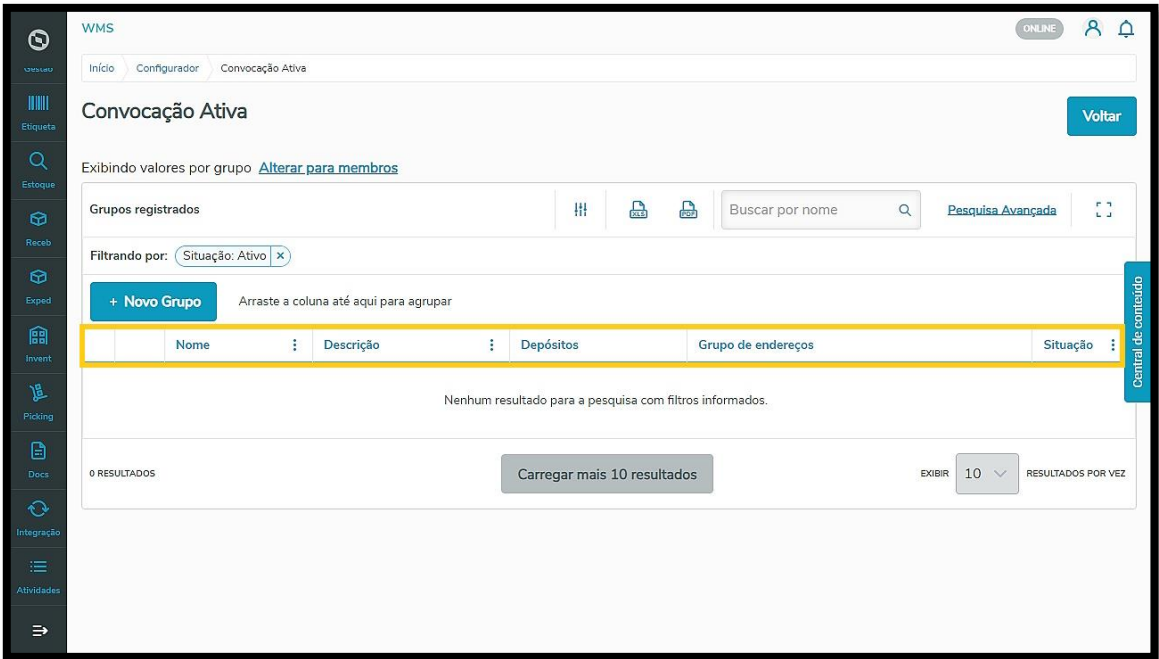

Também é possível trocar a visualização da tabela clicando em **Alterar para membros**, então, você visualizará os **Nomes** dos membros e as **Atividades** permitidas para cada um.

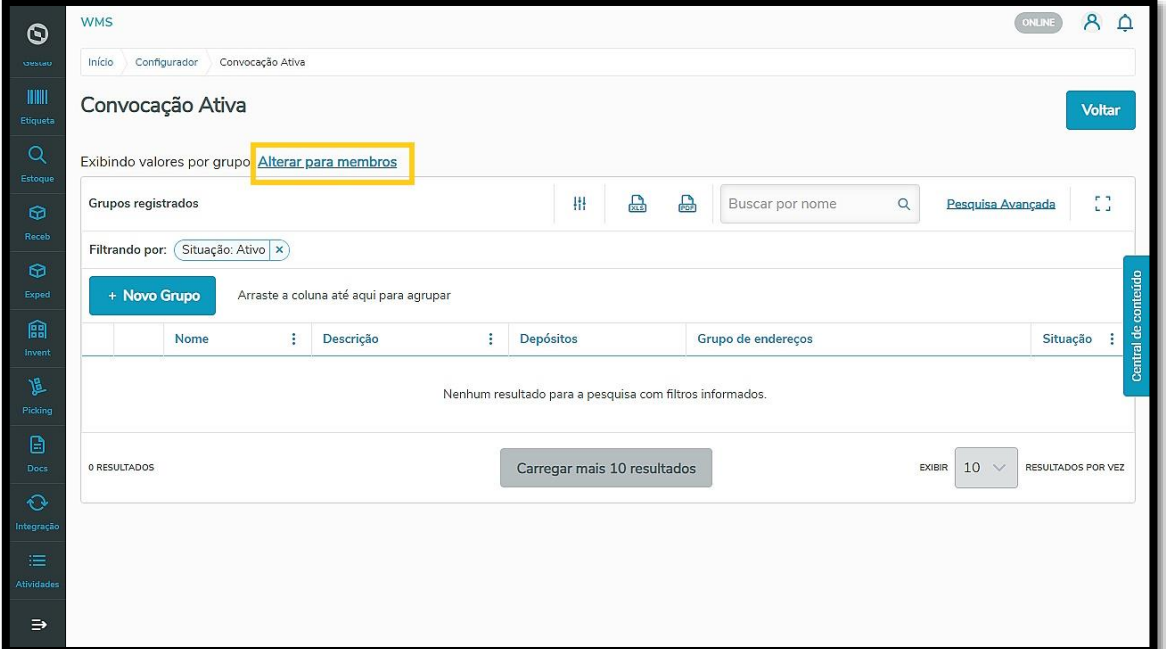

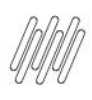

Você pode ainda clicar no botão +**Novo Grupo** para gerar um novo registro.

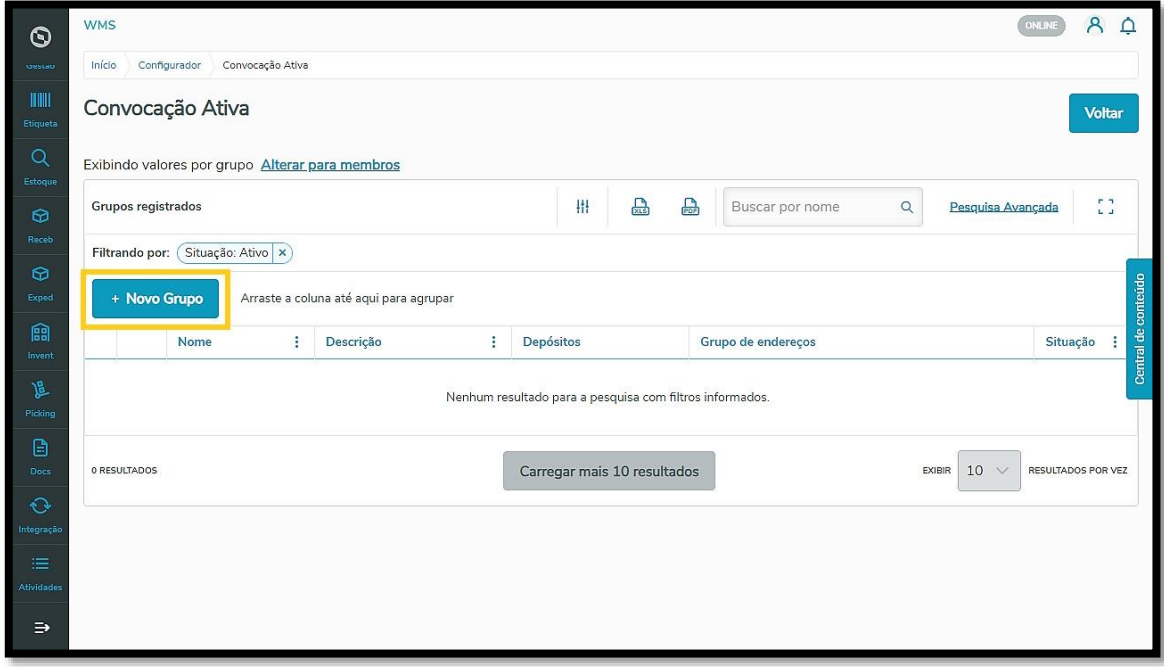

#### **IMPORTANTE!**

As atividades designadas a um determinado grupo somente serão apresentadas aos usuários presentes nesse grupo. Outros usuários não poderão ter acesso às tarefas de uma equipe. Se for necessário verificar os membros de um grupo e suas atividades permitidas, basta clicar no símbolo +, no lado esquerdo da primeira coluna da tabela.

Para criar um novo grupo é necessário preencher algumas informações iniciais como o **Nome** e, caso queira, uma breve **Descrição**.

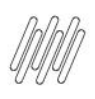

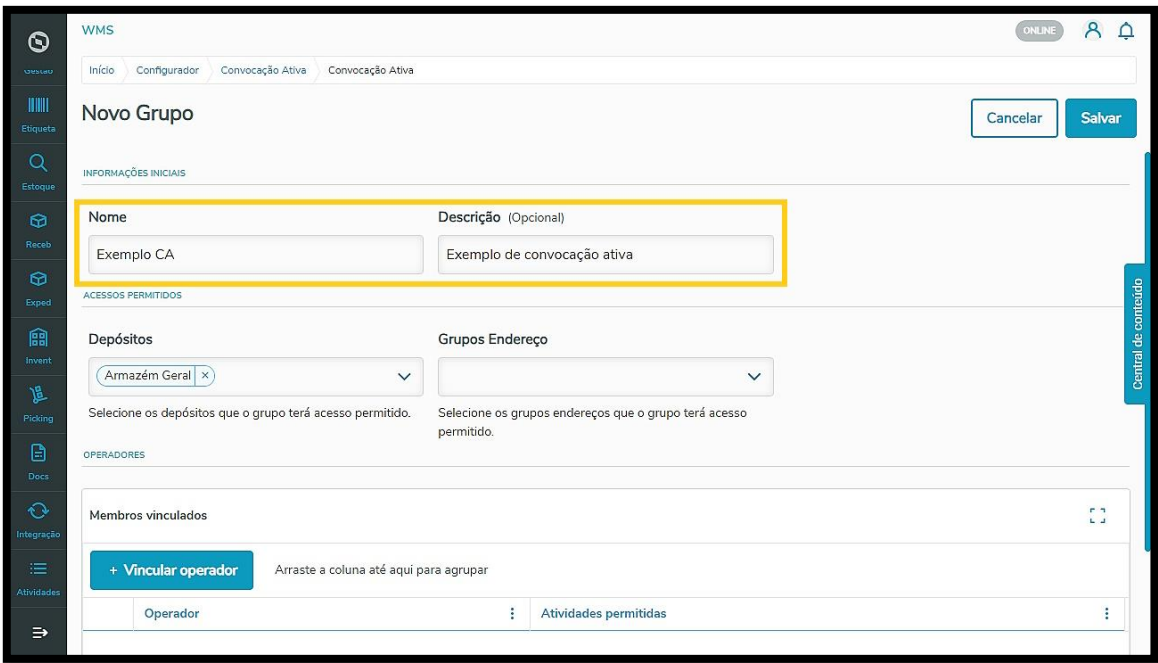

Depois, na parte de acessos permitidos, é hora de selecionar os **Depósitos** e os **Grupos Endereço** aos quais o grupo terá permissão de acesso.

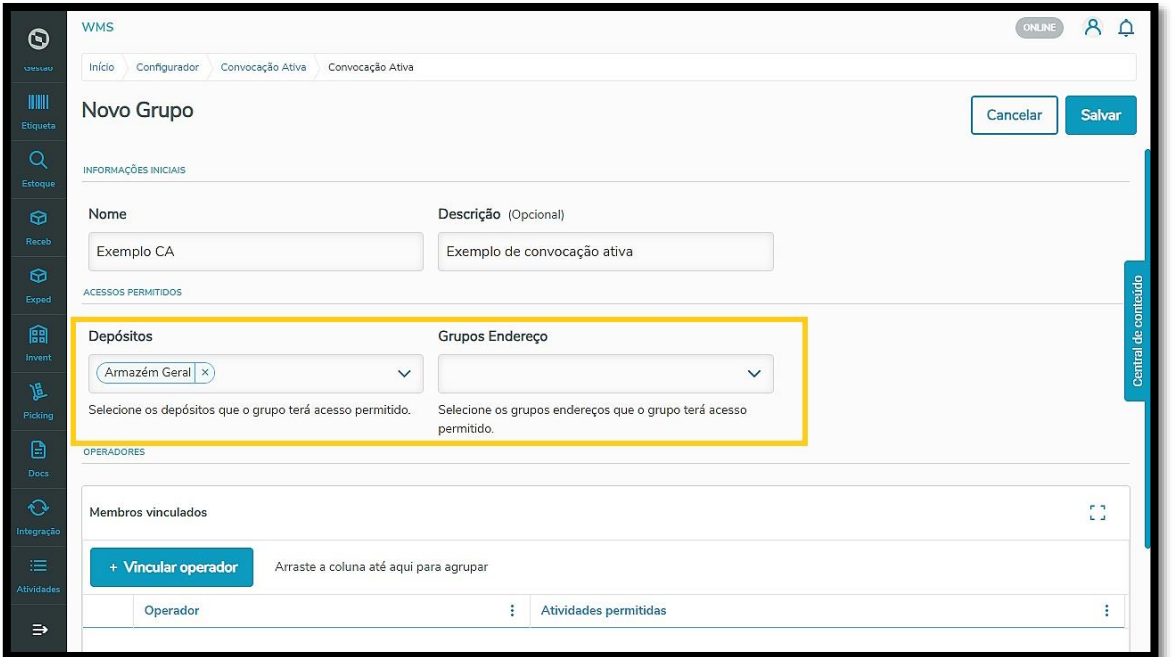

Agora, clique em **+Vincular operador,** para adicionar os membros desse grupo e selecionar quais as suas atividades permitidas.

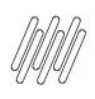

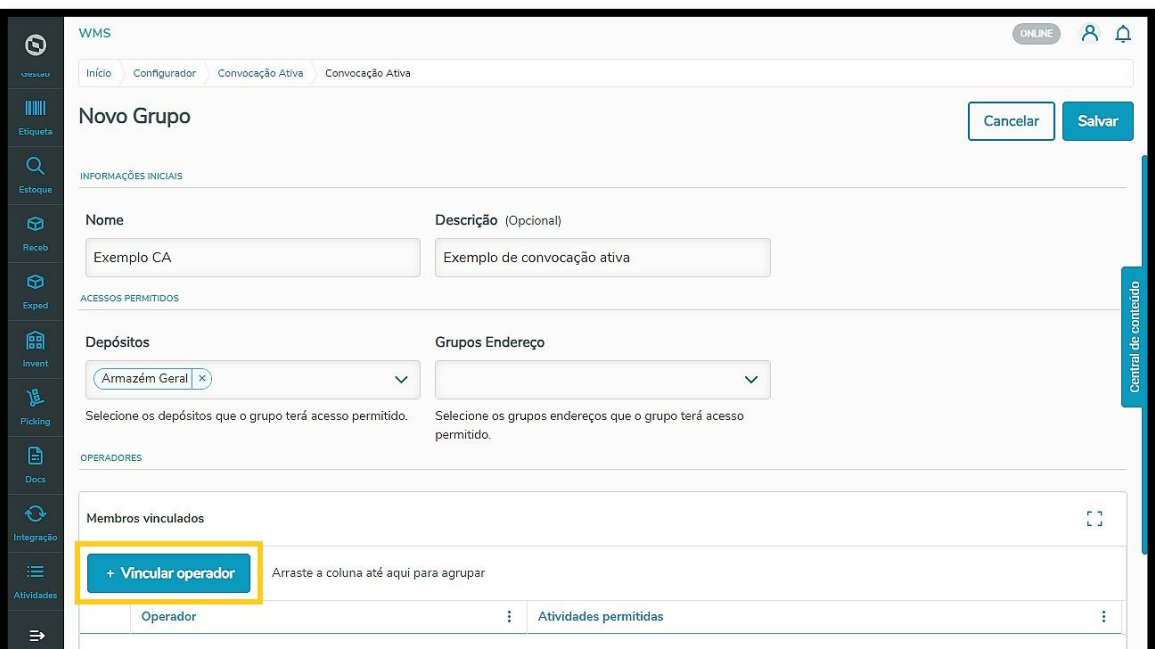

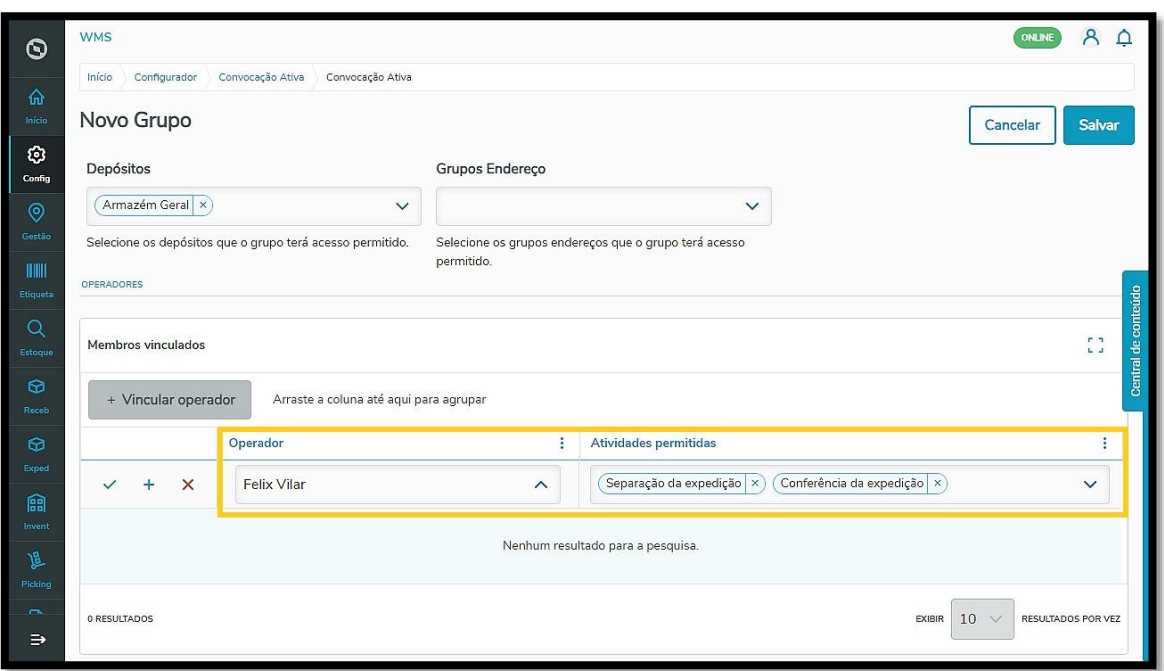

Para salvar o Operador vinculado, clique no ícone de **check verde.**

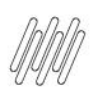

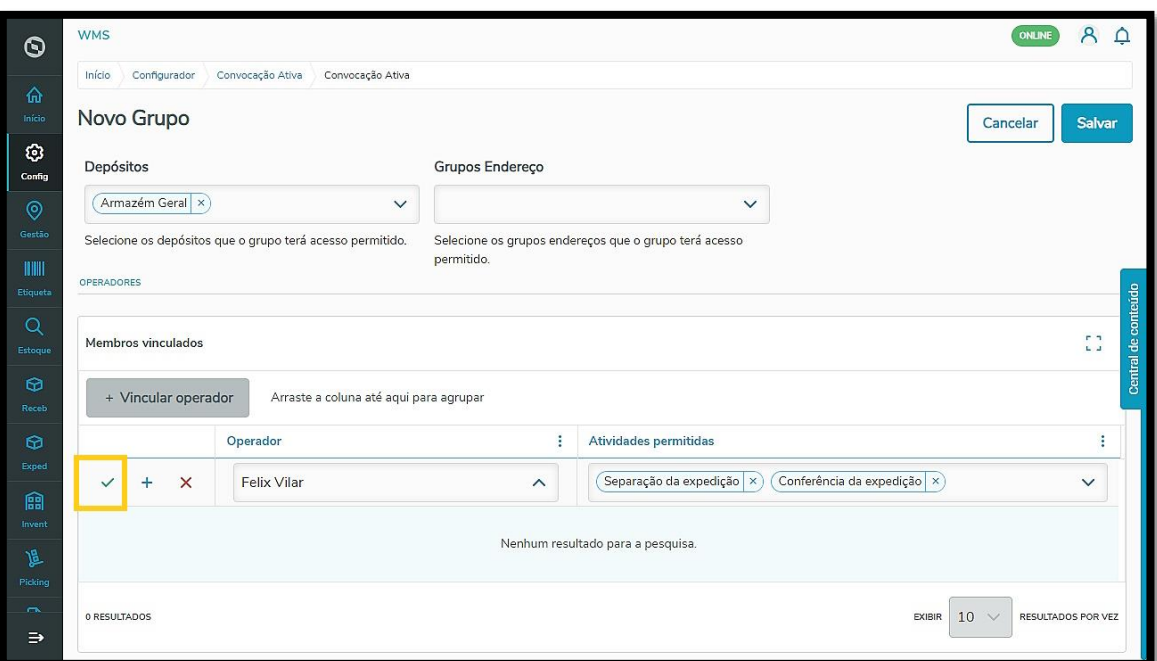

Em seguida, clique em **Salvar** e pronto!

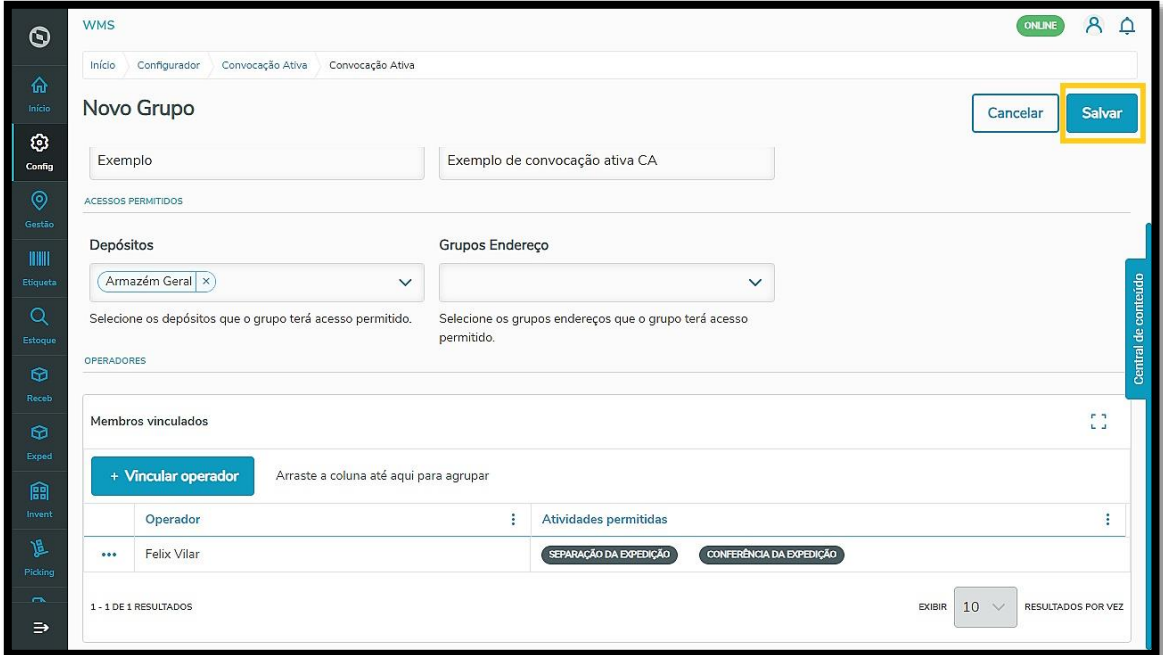

O grupo foi criado e suas informações serão exibidas na tabela da página inicial da **Convocação ativa.**

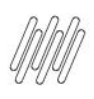

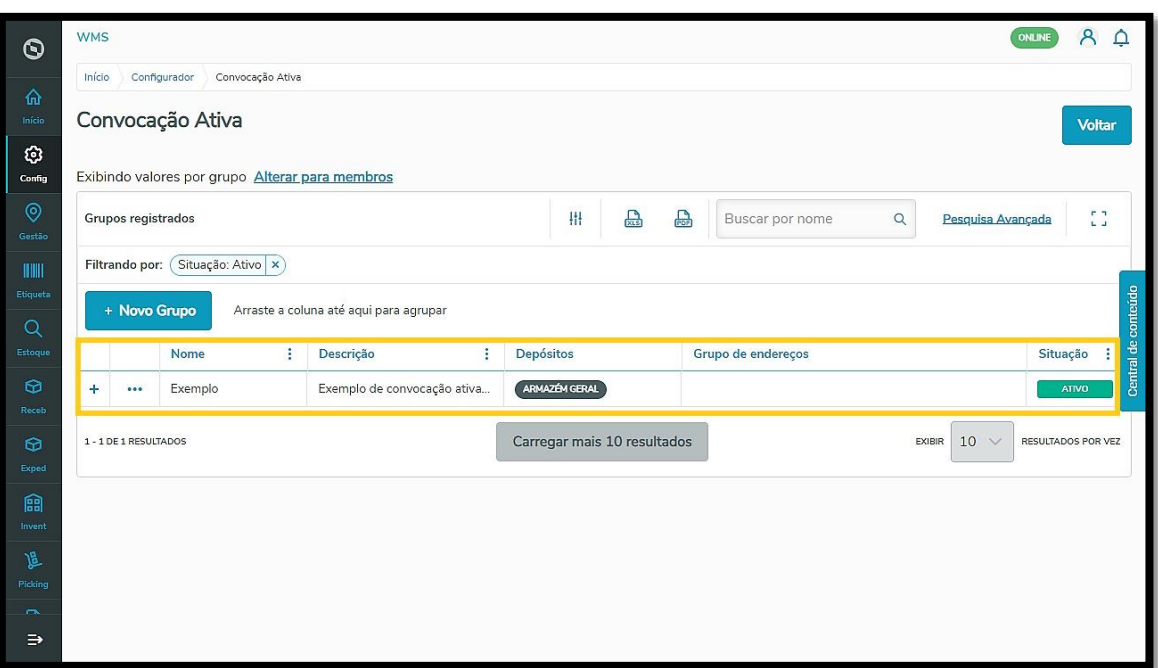